向上按控制杆。

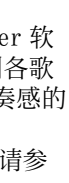

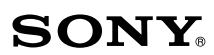

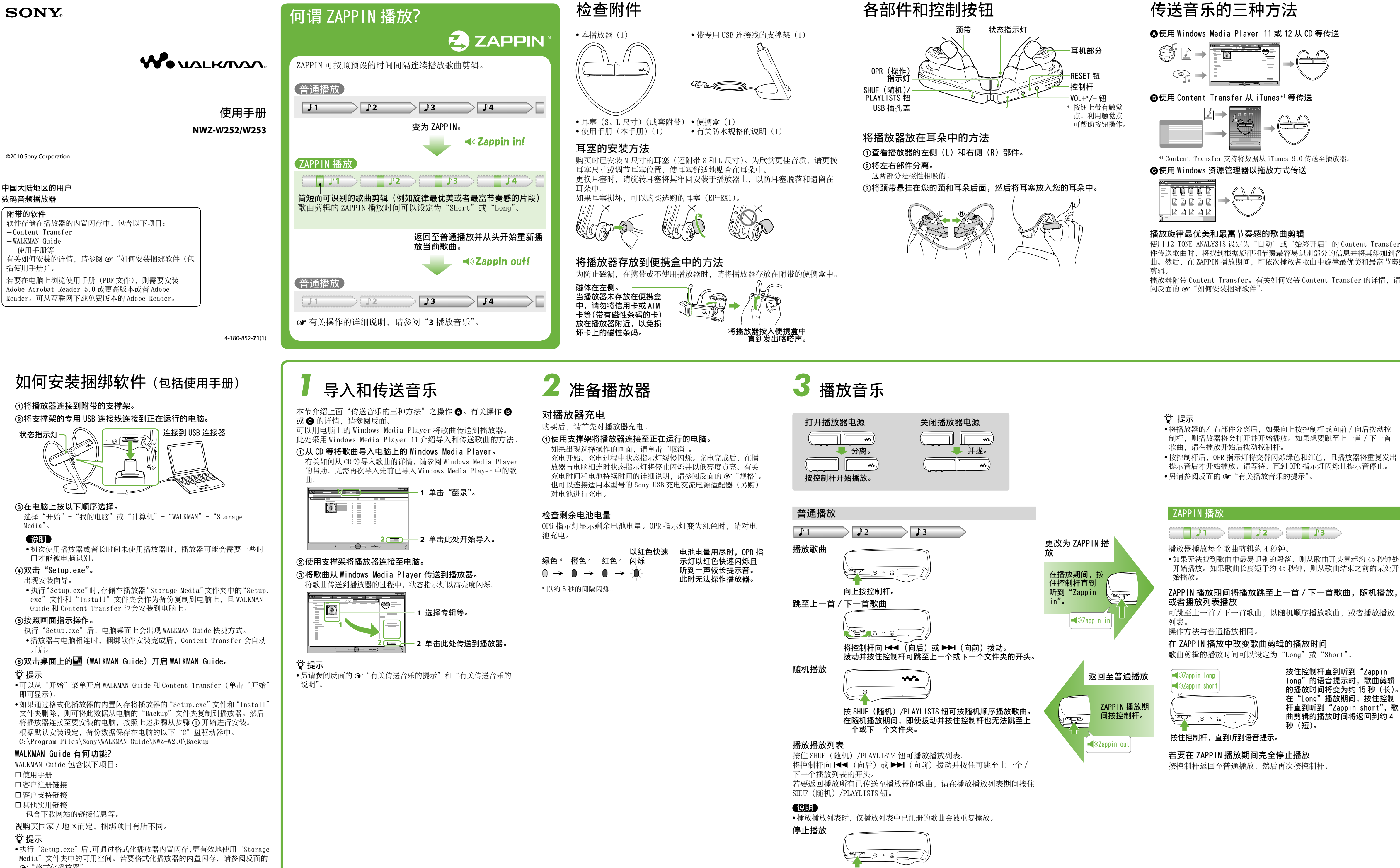

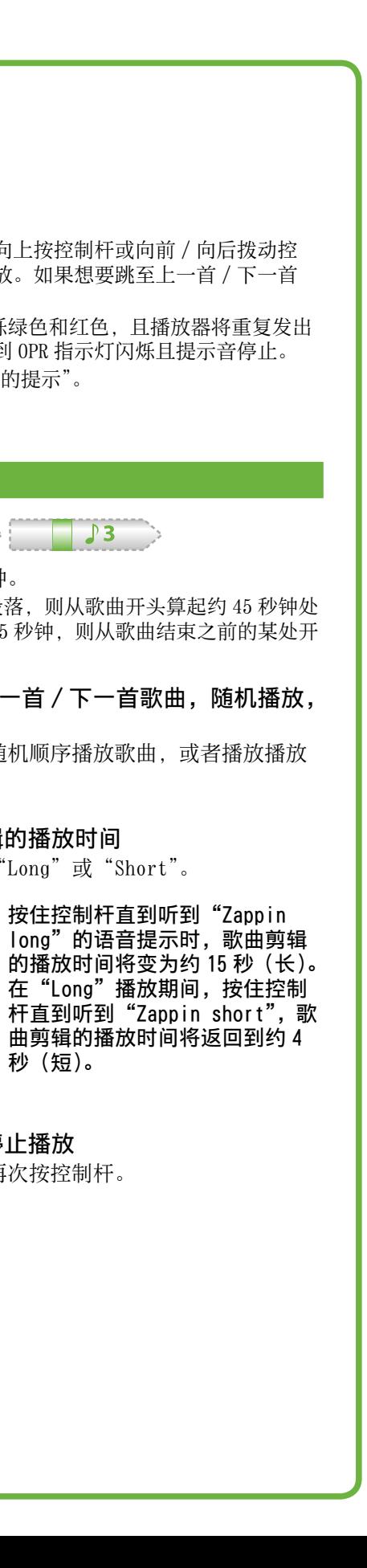

# 传送音乐的三种方法

**▲使用 Windows Media Player 11 或 12 从 CD 等传送** 

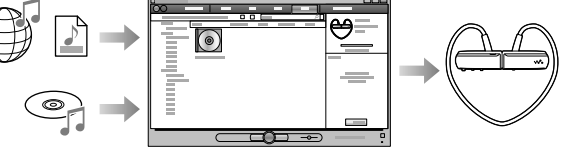

**③**使用 Content Transfer 从 iTunes\*1 等传送

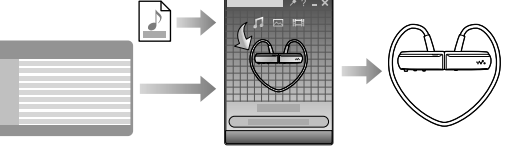

\*1 Content Transfer 支持将数据从 iTunes 9.0 传送至播放器。

**@使用 Windows 资源管理器以拖放方式传送** 

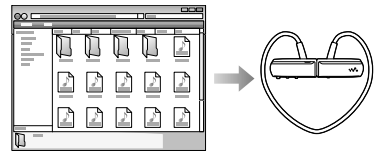

#### 播放旋律最优美和最富节奏感的歌曲剪辑

使用 12 TONE ANALYSIS 设定为"自动"或"始终开启"的 Content Transfer 软 件传送歌曲时,将找到根据旋律和节奏最容易识别部分的信息并将其添加到各歌 曲。然后,在 ZAPPIN 播放期间,可依次播放各歌曲中旋律最优美和最富节奏感的

播放器附带 Content Transfer。有关如何安装 Content Transfer 的详情,请参

"格式化播放器"。

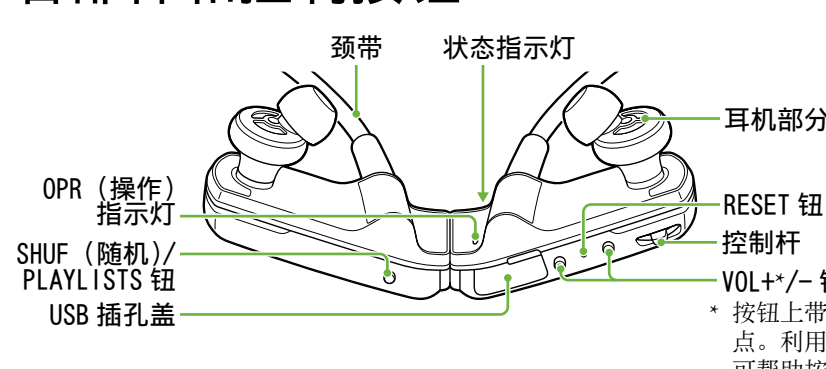

有关操作 Windows Media Player 的详 情,请参阅软件的帮助或者访问以下网 站:

## 有关传送音乐的提示

http://www.support.microsoft.com/

## 有关传送音乐的说明

- 将歌曲从 Windows Media Player 传 送至播放器时, 无法使用 Content Transfer。
- USB 连接期间无法操作播放器。
- 状态指示灯明亮闪烁时,请勿断开专 用 USB 连接线的连接。否则,可能损 坏正在传送的或者播放器中存储的数 据。
- 如果使用 Windows Media Player 传送歌曲,歌曲将不通过 12 TONE ANALYSIS 进行分析。12 TONE ANALYSIS 功能随同 Content Transfer 一起加载,该软件可以分析歌曲的声 模式。
- 无法在播放器上直接删除传送的歌曲。 从播放器删除歌曲时,请使用用于传 送歌曲的软件或 Windows 资源管理器。

- 用 VOL+/- 钮调节音量。音量可以以 31 档进行调节:从 0 至 30。默认设定 为"15"。
- 如果在音量设定为"0"的情况下关闭 播放器电源,则下次启动播放时音量 将自动设定为"1"。

## 有关播放音乐的提示

如果将 AVLS(自动音量限制系统)设 定为开启,则可以限制最大音量,以 防止听觉干扰或分心,并以舒适的音 量等级欣赏音乐。 AVLS 默认设定为关闭。

- 最后一首歌曲播放完毕时,播放器自 动从第一首歌曲开始重新播放,并按 顺序连续播放。
- 默认设定下,歌曲剪辑的播放时间设 定为"Zappin short"。可将此设定更 改为"Zappin long"。
- 如果在 ZAPPIN 播放期间通过将左右部 件相互并拢的方式来关闭播放器, 则 下次打开电源并开始播放时,播放器 将启动 ZAPPIN 播放。
- 存储在播放器中的歌曲以文件或文件 夹名称的顺序(以数字或字母顺序) 播放。此外,在所有文件和文件夹的 整体层次中,属于各文件夹的歌曲将 按照其层次顺序进行播放。
- 如果对播放器中的文件或文件夹重命 名,则歌曲的播放顺序会改变。然而 播放器上经重命名的文件或文件夹被 识别为与原名称的文件或文件夹不同, 因此原名称的文件或文件夹会再次传 送到播放器。

有关从 iTunes 传送歌曲限制的详情, 请访问支持网站("08"客户支持网站")。

## 有关其他操作

## 调节音量

## 限制音量(AVLS(音量限 制))

**1**  通过将左右部件相互并拢的方式 剩余电池电量低或不足。 通过将播放器连接至电脑来对电池充 电(☞ 正面的"对播放器充电")。

- **1**  通过将左右部件相互并拢的方式 关闭播放器。
- **2**  将左右部件分离。
- **3** 按住控制杆约 5 秒钟,同时按下 VOL+ 钮,直到状态指示灯亮起。 松开控制杆和 VOL+ 钮时,状态指示 灯熄灭。OPR 指示灯以绿色闪烁 2 次, 且 AVLS 设定为开启。

OPR 指示灯以绿色快速闪烁,格式化 即开始执行。OPR 指示灯熄灭时,格

音量保持为适中等级。 若要将 AVLS 的设定返回到关闭状态, 请重复步骤 1 至 3。AVLS 设定为关闭 时,在步骤 3 中 OPR 指示灯以红色闪 烁 2 次。

> 更新固件之前,请查看型号名称等播 放器信息。若要查看信息,请使用支 撑架将播放器连接至电脑,然后打开 "我的电脑"或"计算机"- "WALKMAN"

## 使用 Content Transfer

可以通过拖放歌曲至 Content Transfer 的方式来用 iTunes 或 Windows 资源管理器传送歌曲。

## 说明

对电池充电可能会解决某些问题。 **3** 仅当播放已停止时,才可用细针

Content Transfer 无法将 DRM 歌曲传 送至播放器。 无法在播放器上直接删除传送的歌曲。 从播放器删除歌曲时,请使用 Content

> 播放器未正确连接至附带的支撑架。 → 断开 USB 连接,然后再重新连接。

Transfer。 通过 Content Transfer 从 iTunes 传送歌曲

#### 将想要传送的歌曲拖放到 Content Transfer。有关 iTunes 的操作详情, 请参阅软件的帮助。

#### (说明)

播放器通过 USB 连接方式连接到电脑。 → 断开 USB 连接,然后操作播放器。

#### 用 Windows 资源管理器传送歌曲

- 用 Windows 资源管理器传送歌曲的方 法有如下 2 种: 将想要传送的歌曲拖放到 Content
- Transfer。
- ●将歌曲直接拖放到"我的电脑"或 "计算机"- "WALKMAN"- "Storage Media"-"MUSIC"。

## OPR 指示灯以红色闪烁,听到一声 长提示音,且播放器电源无法打开。

### 说明

- 通过拖放方式直接传送到播放器的歌 曲不会通过 12 TONE ANALYSIS 进行分 析。
- 最多可以识别"Storage Media"下的 第 8 级文件夹。

#### ┃格式化播放器

如果格式化播放器,则所有数据都将 被删除,且所有设定都将返回至默认 状态。

## 说明

- 新连接。 内置闪存没有足够的可用空间。
- 使用电脑将内置闪存中任何不需要的 数据删除,增加可用空间。
- 可传送至播放器的歌曲最大数目为 2640 首,文件夹最大数目为 500 个。 • 由于受版权所有者设定的限制,设有
- 播放期限限制或播放次数限制的歌曲 可能无法传送。有关各音频文件设定 的详情,请与分销商联系。
- 可能正试图传送不可播放格式的文件。  $\rightarrow$ 传送具有可播放格式的文件(@"支

- 仅停止播放时才可进行格式化。 如果 OPR 指示灯由于剩余电池电量不
- 足而以红色点亮,则无法对播放器进 行格式化。
- 播放器中存储的所有数据都将被删除。 播放器附带的 Content Transfer 软件 也将被删除。如有必要,请从客户支

回到各自默认状态。

关闭播放器。 **2**  将左右部件分离。

**3**  按住控制杆约 15 秒钟,直到状态

指示灯快速闪烁。

松开控制杆。OPR 指示灯以红色点亮。 **4**  在 OPR 指示灯以红色点亮后 30 秒 钟内向前或向后拨动控制杆。 状态指示灯熄灭。每次拨动控制杆时, OPR 指示灯会交替以绿色和红色点亮。 **5**  在 OPR 指示灯以绿色点亮时按控

制杆。

式化完成。

如果在 OPR 指示灯以红色点亮时按控 制杆,或者在 30 秒过后,格式化将

被取消。

▌升级播放器固件

可通过更新播放器固件将新功能添加 到播放器。有关最新固件及如何安装 固件的详情,请访问客户支持网站。 **1**  将更新程序从网站下载到电脑上。 **2**  使用支撑架将播放器连接到电脑,

然后启动更新程序。

**3**  按照画面指示更新播放器固件。

显示播放器信息

对各种原因引起的用户自己的软件或数 据的损坏 / 丢失等,索尼不承担赔偿、

中的"information.txt"。

故障排除

如果播放器工作异常,请尝试采取以

下步骤解决问题。

**1**  在"症状和解决办法"中找到问 题的症状,然后尝试列出的所有

修正措施。

**2**  使用支撑架将播放器连接至电脑

对电池进行充电。

等按 RESET 钮。

如果在操作播放器的过程中按 RESET 钮,则播放器上的已存储数据和设定

可能会被删除。

- 持网站下载 Content Transfer。 随机播放、播放列表播放、ZAPPIN 播 放和 AVLS(音量限制)的设定也会返
	- 进行分离并按控制杆。

**4**  在支持网站上寻找有关问题的信 息(☞"客户支持网站")。 **5**  如果以上方法不能解决问题,请 就近咨询 Sony 经销商。

症状和解决办法

播放器无法对电池充电。

境温度下充电的。

请将电脑从睡眠或休眠状态唤醒。 如果您遇到的症状不适用于上述内容, 请按 RESET 钮,然后重新进行 USB 连接。 播放器不工作。(不响应任何按钮

操作。)

在不得影响听力的情况下应避免收听 播放器

#### 充电很快就结束了。

如果在充电开始时电池已几乎充满电, 则只需很短的时间就会达到充满电状 态。

- 正在使用播放器时如果发生闪电,请 立即关闭播放器。 如果对播放器产生过敏反应,请立即
- 停止使用并就医。

使用附带的支撑架。

- 驾车、骑车或操纵任何机动车时请勿 使用本播放器。在存在潜在危险的情 况下使用时应特别小心或者停止使用
- 在飞机起飞或着陆时应根据飞行公告 限制估用採动哭

电池是在 5 ℃至 35 ℃范围以外的环

#### 播放器花了很长时间启动。

请在 5 ℃至 35 ℃的环境温度下对电

池充电。 电脑未打开。 请打开电脑。

如果存储了许多文件或文件夹,则可 能会花较长时间启动。启动过程中, 播放器会发出启动声。

电脑已进入睡眠或休眠状态。

播放器的左右部件并拢。

- 剩余电池电量低。
- → 重新对电池充电(☞ 正面的"对播 放器充电")。

## 电池持续时间短。

- 工作温度低于 5 ℃。 由于电池本身特性,电池持续时间会
- 变短。这不是故障。
- 电池充电时间不足。
- 请将电池充电至状态指示灯点亮为 止。充电过程中状态指示灯缓慢闪烁。
- 已经很长时间未使用播放器了。 通过反复对电池充电放电,可提升电 池效率。
- •当即使充满电, 电池的可用时间也只 有正常时间的一半时,就应该更换电 池了。
- 请就近咨询 Sony 经销商。

## 数据无法从电脑传送至播放器。

#### 持的文件格式")。 OPR 指示灯以红色点亮,不断听到

#### 一声短促的双提示音,且没有播放 任何数据 / 播放器电源没有打开。

使用播放器之前,除本手册以外另请 阅读附页"有关防水规格的说明"

## 没有声音。

- 音量等级被设定为零。
- 将音量调高。
- 音量不够大。
- 启用了 AVLS(音量限制)。
- → 禁用 AVLS(音量限制)(☞"限制音 量(AVLS(音量限制))")。

播放器未正确连接至附带的支撑架。 断开专用 USB 连接线的连接,然后重

## 播放过程中 OPR 指示灯以红色点

#### 歌曲的最大可录制数目和最长可录 制时间(近似值)

- 亮,且听到"EXPIRED"的语音提示。
- 基于订购条件等,歌曲的播放期限已 过, 或者已达到播放次数限制。
- 请访问您购买歌曲的分销商的网站并 进行更新。
- → 如果不需要此歌曲,请将其从播放器 删除。

#### 未执行播放操作的情况下开始播 放。

- 正试图播放不支持的格式或 DRM 文件。 →传送具有可播放格式的文件(☞"支 持的文件格式")。如果无法播放的文 件不是必要文件,请将其从播放器删 除。
- 格式化播放器无法完成,或者在电脑 上对播放器进行了格式化。
- $\rightarrow$ 重新尝试格式化播放器( 化播放器")。
- 播放器中没有可播放的歌曲。 将数据传送至播放器。

播放器电源关闭时,如果向任何方向 拨动控制杆,则播放器电源将会打开 并开始播放。

#### 歌曲中旋律最优美和最富节奏感的 剪辑未以 ZAPPIN 播放模式进行播 放。

- 此歌曲未经 12 TONE ANALYSIS 进行分 析。
- 请用 Content Transfer 传送歌曲, 该软件将通过 12 TONE ANALYSIS 来 分析歌曲。
- 查看 12 TONE ANALYSIS 是否设定为 "自动"或"始终开启"。
- 有关旋律最优美或者最富节奏感的片 段信息无法添加到线性 PCM (.wav) 文 件。

#### 按住 SHUF(随机)/PLAYLISTS 钮 时播放列表播放没有开始。

- 播放列表尚未传送至播放器。
- 从播放器删除歌曲后由播放播放列 表变为播放播放器中的所有歌曲。
- 如果已删除的歌曲位于播放列表中, 则播放列表也会从播放器中删除。

使用须知

注意

为减少火灾或触电的危险,请不要

让本装置淋雨或受潮。

请勿将电池(安装的电池组或多个电池) 长时间暴露在直射阳光、火焰或类似的

过热热源附近。

锂电池用户不可自行更换,如电池损坏

需要更换,请联系专业人员。 关于售后服务的提示:

在产品出现性能故障需修理时,索尼公 司有权视情况单方决定仅为用户提供更 换式修理服务,即直接通过为用户更换 质量合格的产品的方式进行修理,而不

再采取其他修理方式。 关于软件与数据的提示:

恢复、修理及其他任何责任。

详情敬请查阅产品包装中的保修卡。

额定电流 500 mA 安全信息

关于对电池充电

请勿使播放器长时间连接至未连接到 交流电源的笔记本电脑,否则播放器

能会有所不同。

如果打算半年以上不使用播放器,为 维持电池性能,请每 6 至 12 个月对电

池至少充电一次。

关于安全

短路。

- 屏幕分辨率: 800 × 600 像素(或更高) (建议 1024 768 或更高) 色彩:8 位或更高(建议 16 位)
- CD-ROM 驱动器(支持使用 WDM 的数字

如果电池正在漏液,请勿赤手触摸可 充电电池。由于电池液可能会残留在 播放器内,因此如果电池漏液,请就 近咨询 Sony 经销商。如果电池液进入 眼睛,切勿揉眼睛,否则可能会导致 失明。请用清水冲洗眼睛并就医。 此外, 如果电池液碰到身体或衣服 请立即将其洗去。否则可能会导致灼 伤或其他伤害。如果因电池漏液导致

灼伤或其他伤害,请就医。

能会导致火灾或触电。

对于在其他国家 / 地区的用户:  $http://www.sony-asia.com/sup$ 

如果发生这种情况,请立即关闭播放 器电源,然后就近咨询 Sony 经销商或

对于购买海外机型的用户: http://www.sony.co.jp/overse

Sony 服务中心。

请勿拆散或改装播放器。否则会导致 触电。关于更换充电电池、内部检查 或维修事项,请就近咨询 Sony 经销商

可能会耗尽电脑的电池电量。 视使用电池的条件而定,充电时间可

或 Sony 服务中心。

铅  $(Pb)$ 

关于安装

六价铬  $(Cr (VI))$ 

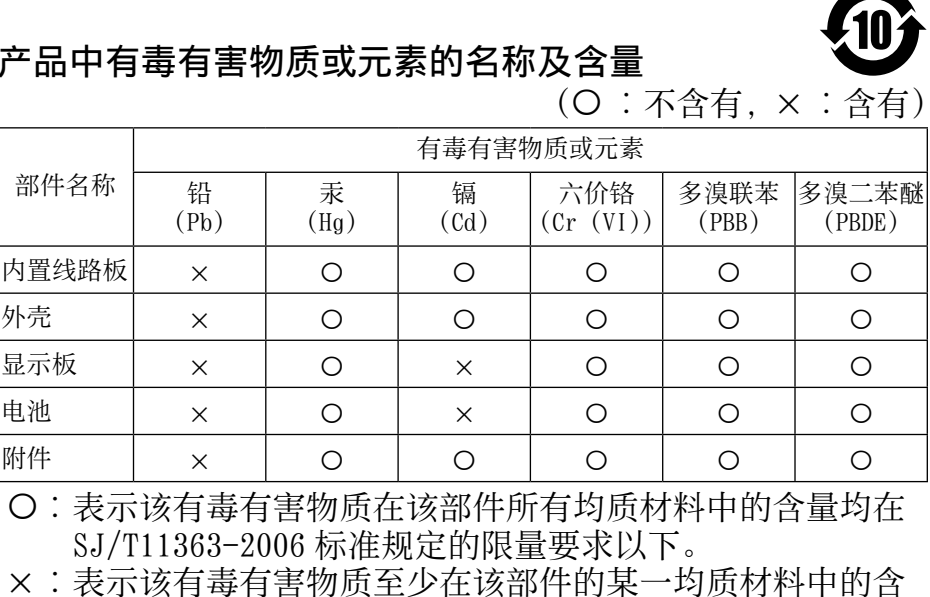

 $($   $O$   $:$   $\overline{A}$   $\triangleq$   $\overline{A}$   $\overline{B}$   $\overline{A}$   $\overline{B}$   $\overline{C}$   $\overline{C}$   $\overline{C}$   $\overline{C}$   $\overline{C}$   $\overline{C}$   $\overline{C}$   $\overline{C}$   $\overline{C}$   $\overline{C}$   $\overline{C}$   $\overline{C}$   $\overline{C}$   $\overline{C}$   $\overline{C}$   $\overline{C}$   $\overline{C}$   $\overline$ 

请勿用其他金属物品将播放器的端子

请勿将重物放在播放器上或用力敲击 播放器。否则可能会导致故障或损坏。 切勿在易受强光、温度、湿气或振动 影响的地方使用播放器。否则播放器

可能会褪色、变形或损坏。

请勿将任何异物放入播放器。否则可

以倾斜位置摆放。

请勿将播放器置于火中。

如果播放器对收音机或电视机接收造 成干扰,请关闭播放器电源并将其从

• 如果想要分离播放器的左右部件,必

收音机或电视机旁边移开。

须同时握住左右部件。 拉颈带可能会导致颈带损坏。

切勿将播放器暴露在高温环境中,例 如停在阳光下的车内或直射阳光下。 请勿将播放器置于多灰尘的环境中。 请勿将播放器置于不稳定的表面或者

化。

将播放器存放在附带的支撑架上时, 请将支撑架放置在平坦处,并避免撞

击。

耳塞可能由于长时间存放或使用而老

播放器未存放在附带的便携盒中时, 请勿将任何带有磁性条码的卡(例如 现金卡或信用卡)靠近播放器放置。 否则,卡可能会因播放器的磁效应而

导致消磁。

#### 静电注意事项

在特别干燥的空气条件下,您的耳朵 可能会感到轻微刺痛。这是由于体内 积聚的静电所致,而非播放器故障。 穿着天然材料制成的衣服可以将此影 响减到最小。

#### 关于热量积聚

如果长时间使用播放器,则在充电过 程中热量可能会积聚在播放器内部。

#### 关于安全收听

- 请勿在驾驶机动车时使用播放器;否 则可能会造成交通事故,并且在许多 地区属于违法行为。
- 避免在竞技比赛过程中使用播放器, 以免造成人身伤害。

#### 交通安全

#### 防止听力受损

- 避免以高音量使用播放器。听力专家 建议不要以连续的高音量长时间播放。 如果耳朵产生耳鸣,请减少音量或停 止使用。 请勿瞬间将音量调高很高。而应逐步
- 调高音量,这样高音量才不会伤害您 的耳朵。

#### 顾及他人

使音量保持在适中等级。这样您既可 以听到外界的声音,又可以顾及周围 的人。

#### 警告

#### 关于使用

播放器关闭直到湿气凝结消失。如果 在湿气凝结的情况下使用播放器,可 能会导致故障。

#### 关于软件

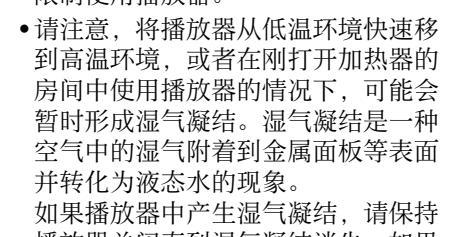

- 根据版权法,未经版权所有人许可禁 止部分或全部复制软件或软件附带的 手册,不得出借本软件
- 在任何情况下,对由于使用附带在播 放器中的软件而产生的任何财产损 失或利益损失,包括第三方索赔等, SONY 不负任何责任。
- 本播放器附带的软件不能用于其他非 配套设施。
- 请注意,为了努力改进质量,软件规
- 格若发生任何变化,恕不另行通知。 在本播放器中使用所附带以外的软件
- 进行操作将不在保修范围内。
- 所附带的软件可显示的语言取决于电 脑上所安装的操作系统。为达到更佳 效果,请确保所安装的操作系统与想 要显示的语言兼容。
- -不保证所有语言均能在附带的软件中 正确显示。
- 用户创建的字符和某些特殊字符可能 无法显示。
- 在本手册中的说明基于用户熟悉 Windows 基本操作。有关使用电脑和操 作系统的详情,请参阅相关的手册。
- 录制的歌曲仅限个人使用。超过该限 制使用歌曲必须获得版权所有人的许 可。
- Sony 对由于播放器或电脑的问题导致 无法完全录制 / 下载数据或数据破坏 等不负任何责任。

#### 关于样本数据 \*<sup>1</sup>

- 本播放器预装有样本数据。
- 若删除样本数据,则无法恢复,且本
- 公司将不提供任何替代数据。 \*1 在某些国家 / 地区没有安装某些样本数 据。

## 防水规格(请在使用 播放器之前阅读)

## 本播放器的防水性能

- 本播放器的防水规格 \*<sup>1</sup> 相当于 IEC60529 "浸水防护等级 (IP 代码) IPX5\*<sup>2</sup> ,表明虽然属于"浸水防护等级", 但并非完全不漏水。
- \*1 仅当播放器的 USB 插孔盖妥当关闭时 才符合防水规格。此外,耳机部分并非 不漏水。
- \*2 IPX5 (喷水防护等级): 即使受到任何 方向直接喷洒水流的情况下,即用内
- 径为 6.3 mm 的喷嘴从 3 m 左右的距离 持续喷洒 3 分钟以上, 供水强度约为 12.5 L/ 分钟,播放器仍然可以保持其 操作性。
- 请在 USB 插孔盖妥当关闭的情况下使 用播放器。 请勿有意将播放器丢入水中,请勿在
- 水下使用播放器 附带的支撑架并不防水。对播放器充
- 电之前,请确保播放器或用于充电的 场所没有沾水。
- 根据用途的不同,播放器内部可能会 进水并造成火灾、触电或故障 使用播放器之前,请通读并完全理解
- 下列信息。

#### 防水性能规格适用的液体

适用:淡水、自来水、汗液 不适用:上述之外的液体(例如:肥 皂水、洗涤剂水溶液、沐浴剂水溶液、 洗发液、温泉水、水池水、海水等) 播放器的防水性能基于上述条件下的 本公司测量结果。

请注意,客户使用不当造成进水而引 起的故障不在保修范围之列。

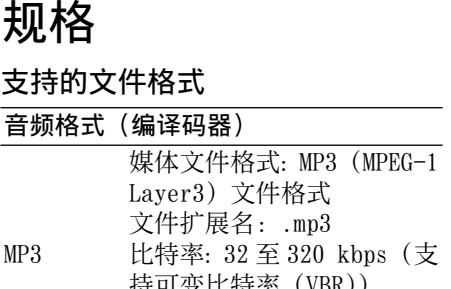

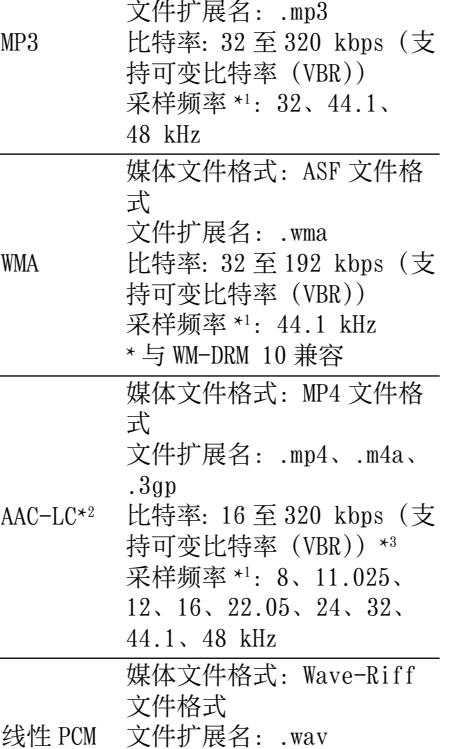

- 文件扩展名:.wav 比特率:1411 kbps
- 采样频率 \*<sup>1</sup>: 44.1 kHz \*1 采样频率可能不会符合所有编码器。
- \*2 无法播放受版权保护的 AAC-LC 文件。
- \*3 视采样频率而定,可能包含非标准比特 率或非保证的比特率。

近似时间基于传送仅 4 分钟的 MP3 格式 歌曲的情况。其他可播放音频文件格式 的歌曲数目和时间可能会与 MP3 格式有 所不同。

#### 歌曲的最大可录制数目

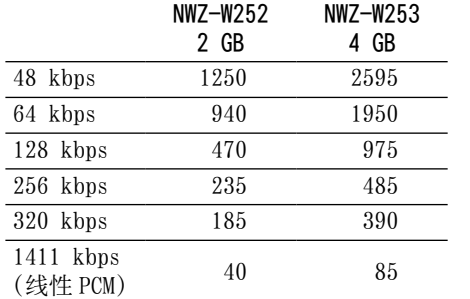

#### 最长可录制时间

线

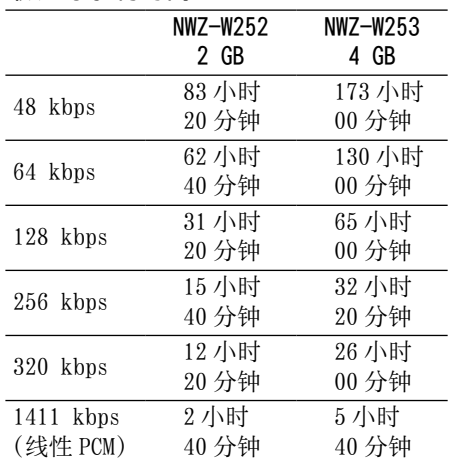

#### 耳机

• 类型:封闭动圈式

驱动单元:13.5 mm,圆顶型(采用 CCAW)

#### 容量 (用户可用容量) \*1

NWZ-W252:2 GB(约 1.68 GB =

#### 1812660224 字节)

NWZ-W253:4 GB(约 3.49 GB =

- 3757124968 字节)
- \*1 播放器的可用存储容量可能不同。 内存一部分用于数据管理功能。

#### 接口

USB 迷你 B 插孔 高速 USB(符合 USB 2.0)

#### 工作温度

- 5 ℃至 35 ℃
- 电源

### 内置可充电锂离子电池

- USB 供电(通过附带的支撑架从电脑供
- 电)

#### 充电时间 基于 USB 充电 约 1.5 小时 快速充电

#### 充电约 3 分钟可以播放长达约 90 分钟。

电池持续时间(连续播放) 视环境温度或使用状态而定,以下时间 可能有所不同。 播放 128 kbps 的 MP3 时: 约 11 小时 播放 128 kbps 的 WMA 时: 约 11 小时 播放 128 kbps 的 AAC-LC 时: 约 9 小时 播放 1411 kbps 的线性 PCM 时: 约 11 小时

### 质量

#### 约 43 g 系统要求

预装了以下 Windows 操作系统的 IBM PC/AT 或兼容电脑 \*<sup>1</sup>: Windows XP Home Edition (Service Pack 2 或更高版本)/ Windows XP Professional(Service Pack 2 或更高版本)\*<sup>2</sup> / Windows Vista Home Basic(Service Pack 1 或更高版本) Windows Vista Home Premium(Service Pack 1 或更高版本)/ Windows Vista Business(Service Pack 1 或更高版本)/ Windows Vista Ultimate(Service Pack 1 或更高版本)/ Windows 7 Home Basic / Windows 7 Home Premium / Windows 7 Professional / Windows 7 Ultimate 不支持除上述以外的操作系统

电脑

- \*1 不包含 Microsoft 不支持的操作系统版 本
- \*2 不包含 64 位操作系统版本
- ●CPU: Pentium® III 450 MHz 或更高频 率(Windows XP)/800 MHz 或更高频 率(Windows Vista)/1 GHz 或更高频 率(Windows 7)
- RAM:256 MB 或以上(Windows XP)/
- 512 MB 或以上(Windows Vista)/ 1 GB 或以上(Windows 7 32 位版本)/
- 2 GB 或以上(Windows 7 64 位版本) 硬盘驱动器:380 MB 或更大的可用空
- 间

音乐 CD 播放功能)

 需要 CD-R/RW 驱动器才能制作原创 CD。

#### 显示屏:

声卡

USB 端口(建议高速 USB。)

需要 Internet Explorer 7.0 或 8.0 以及 Windows Media Player 11 或 12。 需要安装 Adobe Flash Player 8 或更

Distribution (EMD) 或者访问网站,

高版本。

若要使用 Electronic Music

需要宽带互联网连接。

即使电脑满足上述系统要求,也不保证

所有电脑的操作。 不支持以下环境:

客户支持网站

网站。

对于在美国的用户: http://www.sony.com/ walkmansupport 对于在加拿大的用户: http://www.sony.ca/ ElectronicsSupport/ 对于在欧洲的用户:

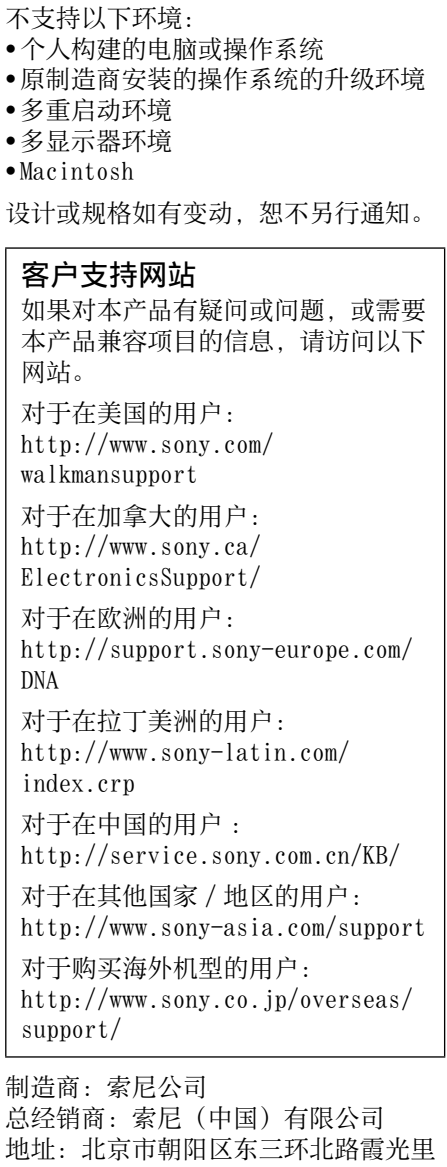

DNA

个人构建的电脑或操作系统

设计或规格如有变动, 恕不另行通

本产品兼容项目的信息, 请访问

http://support.sony-europe.c

对于在拉丁美洲的用户: http://www.sony-latin.com/

多重启动环境 多显示器环境 Macintosh

index.crp

对于在中国的用户 :

support/

制造商:索尼公司

总经销商:索尼(中国)有限公司

佳程大厦 A 座 25 层

18 号

原产地:马来西亚

产品中有毒有害物质或元素的名称及含量

部件名称

有毒有害物质或元素

汞 (Hg)

镉 (Cd)

(PBB)

内置线路板

O: 表示该有毒有害物质在该部件所有均质材料中的含量均

SJ/T11363-2006 标准规定的限量要求以下。

量超出 SJ/T11363-2006 标准规定的限量要求。

## 许可和商标的注意事 项

•"WALKMAN"和"WALKMAN"标志是 Sony Corporation 的注册商标。

- 12 TONE ANALYSIS 及其标志是 Sony Corporation 的商标。
- Microsoft、Windows、Windows Vista 和 Windows Media 是 Microsoft Corporation 在美国和 / 或其他国家的
- 商标或注册商标。 Adobe、Adobe Reader 和 Adobe
- Flash Player 是 Adobe Systems Incorporated 在美国和 / 或其他国家 的商标或注册商标。
- MPEG Layer-3 音频编码技术和专利是 由 Fraunhofer IIS 和 Thomson 授权的。
- ●IBM 和 PC/AT 是 International Business Machines Corporation 的注
- 册商标。 Apple、Macintosh 和 iTunes 是 Apple
- Inc. 在美国和其他国家注册的商标。 Pentium 是 Intel Corporation 的商标 或注册商标。
- 所有其他商标或注册商标都是各自所 有者的商标或注册商标。在本手册中, 不标示 ™ 和 ® 标志。

ZAPPIN 及其标志是 Sony Corporation 的商标。

THE SOFTWARE IS PROVIDED "AS IS," WITHOUT WARRANTY OF ANY KIND, EXPRESS OR IMPLIED, INCLUDING BUT NOT LIMITED TO THE WARRANTIES OF MERCHANTABILITY, FITNESS FOR A PARTICULAR PURPOSE AND NONINFRINGEMENT.

本产品受 Microsoft Corporation 的某些知识产权的保护。未经 Microsoft 或 Microsoft 的授权分支 机构的许可,禁止超出本产品的范围 使用或发行这类技术。 内容供应者使用数字权利管理技术管 理包含在本设备("WM-DRM")中的 Windows Media 以保护内容("Secure Content")的完整性,防止这类内容 中的知识产权(包括版权)被盗用。 本设备使用 WM-DRM 软件播放 Secure Content ("WM-DRM Software")。如 果本设备中的 WM-DRM 软件的安全性 受到威胁, Secure Content 的所有 者("Secure Content Owners")可 能会要求 Microsoft 撤消 WM-DRM Software 的权利,并要求下载新的拷 贝、显示和 / 或播放 Secure Content 的许可证。撤回不会改变 WM-DRM Software 播放未受保护的内容的权 利。已撤消 WM-DRM Software 的清 单在您登录互联网或从个人电脑下 载 Secure Content 许可证时发送到 您的设备中。为了 Secure Content Owners 的利益, Microsoft 还会将撤 消清单随该许可证下载到您的设备中。 Information on Expat Copyright ©1998, 1999, 2000 Thai Open Source Software Center Ltd and Clark Cooper. Copyright ©2001, 2002, 2003, 2004, 2005, 2006 Expat maintainers. Permission is hereby granted, free of charge, to any person obtaining a copy of this software and associated documentation files (the"Software"), to deal in the Software without restriction, including without limitation the rights to use, copy, modify, merge, publish, distribute, sublicense, and/or sell copies of the Software, and to permit persons to whom the Software is furnished to do so, subject to the following conditions: The above copyright notice and this permission notice shall be included in all copies or substantial portions of the Software.

IN NO EVENT SHALL THE AUTHORS OR COPYRIGHT HOLDERS BE LIABLE FOR ANY CLAIM, DAMAGES OR OTHER

LIABILITY, WHETHER IN AN ACTION OF CONTRACT, TORT OR OTHERWISE, ARISING FROM, OUT OF OR IN CONNECTION WITH THE SOFTWARE OR THE USE OR OTHER DEALINGS IN THE SOFTWARE.

程序 ©2010 版权归 Sony Corporation 所有

所有文档 ©2010 版权归 Sony Corporation 所有